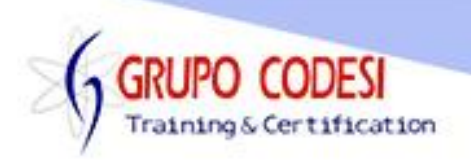

## **Temario Curso Android**

- > ADT Bundle
	- o Instalación
	- o SDK Manager
	- o Eclipse
- > Android Developer Tools
	- o Workspace
	- o Seleccionando un Workspace
- $\triangleright$  Entorno de trabajo
- $\triangleright$  Toolbar principal
- $\triangleright$  SDK Manager
	- o Android SDK Manager
	- o Gestor de Descarga
	- o Seleccionar API´S a desarrollar
- Emulador de Android
	- o Android Virtual Device Manager
	- o Crear un AVDM
	- o Configurar un emulador Android Virtual Device
	- o Iniciar el emulador Android Virtual Device
	- o Entorno de Android Virtual Device
- Crear proyecto Android
	- o Configurar el proyecto
	- o IceCreamSandwich
	- o Themes
	- o Cargar un Icono
	- o Activity
	- o Estructura de un proyecto Android
- $\triangleright$  Activity
- > Layout
- Menu
- $\triangleright$  Values
- > Styles.xml
	- o Propiedad Item
- $\triangleright$  Strings.xml
	- o Configuración de etiquetas
- **► Controles Android** 
	- o TextView
	- o Button
	- o Propiedades específicas de cada uno
	- o EditText
	- o ImageView
		- **Layout** 
			- RelativeLayout
			- **LinearLayout**
			- Propiedad Fillparent

www.grupocodesi.com | www.curso-de-java.mx | WhatssApp +52 55 6598 1188

izavala@grupocodesi.com | Tel.: 55 68 29 44 79 y 55 65 98 11 88

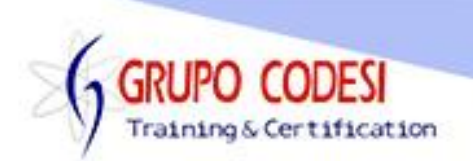

- MatchParent
- WrapContent
- Ejecutar el proyecto en el emulador Android
- Ejecutar el proyecto en un dispositivo móvil como celular ó tableta
	- Ajustes para dispositivos moviles
- Activar Audio
- Creación de clases
	- Objeto R
	- Objeto layout
	- Objeto activity
- Archivo de Configuración Android XML
- Metodo onCreate
	- Clases internas
	- **Enlazar un listener a un botón** 
		- o Método onclick
- Intento
- AndroidManifest.xml
	- Propiedad activity
	- Propiedad category
- **Drientar la aplicación horizontal o vertical<br>El Pasar datos entre actividades**
- Pasar datos entre actividades
- **Método startActivity**
- Crear un layout
- **El objeto Bundle** 
	- Método getExtras
- Pasar objetos entre actividades
- **Creación de beans** 
	- Implementar serializable
- **Layout Land**
- .
- Estilos en botones
- .

.

- Desinstalar API 19
	-
- Instalación de api 18
- .
- Analisis de Proyect ? Clean
- .
- **ScrollView** 
	- Propiedades
- **Propiedad screenOrientation AndroidManifest.xml**
- Generar inicio de sesión
- Generar formulario de registro de usuario
- **Generar landscape**
- **.** @String

www.grupocodesi.com | www.curso-de-java.mx | WhatssApp +52 55 6598 1188

izavala@grupocodesi.com | Tel.: 55 68 29 44 79 y 55 65 98 11 88

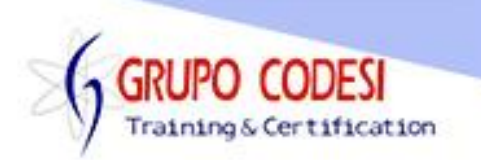

- @style
- @+id
- Creación de Tabs(pestañas)
	- TabActivity
- **Project.properties**
- **TabHost** 
	- Propiedades
- **HorizontalScrollView** 
	- TabWidget
- **FrameLayout**
- Creación de menú deslizable
- Tomar fotografía desde nuestra aplicación
- TabSpec
	- newTabSpec
	- setIndicator
	- addTab
	- MenuTab
- $\triangleright$  Propiedad resources xml
- **► Sprinner (Combo)** 
	- o ArrayAdapter
	- o setAdapter
- Manejar cámara fotográfica de nuestro dispositivo desde android
- > RadioGroup
	- o Propiedades
- **▶ RadioButton** 
	- o Propiedades
- Configchanges AndroidManifest.xml
- Abrir galería de imágenes
- > Tomar fotografía desde nuestra aplicación y guardarla en la galería
- > TableLayout
	- o propiedades
- **▶ TableRow** 
	- o propiedades
- URI
- $\triangleright$  Integrar una agenda a nuestro proyecto
- Método onActivityForResult
	- o Métodos Sobreescritos
	- o Guardar la referencia de un contacto
	- o Control de búsqueda desde Android
- Elegir teléfono de un contacto almacenado en nuestro dispositivo
- > Implementar onClickListener
- **▶ ListView**
- **≻** Cursor
- Objeto Data de nuestro dispositivo
- > ListAdapter
	- o Métodos

www.grupocodesi.com | www.curso-de-java.mx | WhatssApp +52 55 6598 1188

izavala@grupocodesi.com | Tel.: 55 68 29 44 79 y 55 65 98 11 88

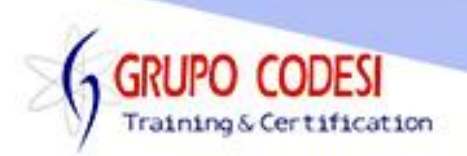

- Propiedad uses-permission AndroidManifest.xml
- Uses-permission read\_contacts
- Agregar la librería AndroidPagerIndicator a nuestro proyecto
	- o SlidingMenu
	- o TitlePageIndicator
	- o ViewPager
- Context
- ColumnAdapter
- Eliminar barra de título de la aplicación
- $\triangleright$  Dividir aplicación en usuarios pendientes y activos
- $\triangleright$  Twitter
	- o Crear aplicación para twitter
	- o Configurar aplicación para twitter
- Crear aplicación Android para enviar Twitts
	- o Integrar las librerías necesarias
	- o CommonsHttpOAuthConsumer
	- o CommonsHttpOAuthProvider
	- o AccessToken
	- o Uses-permission Internet
- **Propiedad data de AndroidManifest**
- $\triangleright$  Facebook
	- o Crear aplicación para publicar en Face
	- o Configuración de app
	- o Descargar google playservices
	- o Facebook SDK
	- o LoginButton
	- o ProfilePicture
- Uses permission Write\_External\_Storage
- ▶ Propiedad Meta-Data AndroidManifest
- Google Maps
	- o Instalar librerías necesarias
- $\triangleright$  Base de datos
	- o SQLite
	- o SQLiteDatabase
	- o Método execSQL
	- o Capa DAO
	- o Capa DTO
	- o Interfaces
	- o Cursor
	- o Permisos de escritura en BD
	- o Exportar base de datos
		- $File$
		- **FileChannel**
		- **FileInputStream**
- Permisos en AndroidManifest.xml
	- o Reas external Storage
	- o Write\_External\_Storage

www.grupocodesi.com | www.curso-de-java.mx | WhatssApp +52 55 6598 1188

izavala@grupocodesi.com | Tel.: 55 68 29 44 79 y 55 65 98 11 88

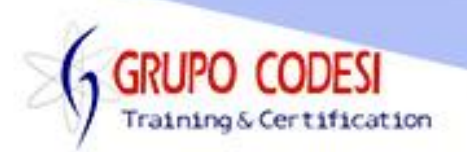

- Objeto ContentValue
- Objeto de Notificación Toast
	- o Método makeText
- Generar una tabla con una consulta a la BD con usuarios chequeados
- $\triangleright$  Generar una tabla con una consulta a la BD con usuarios no chequeados o Llenar tablas por medio de un Adaptador
- $\triangleright$  Exportar BD de nuestro dispositivo
- $\triangleright$  SQLite Manager
	- o Instalación de SQLIte
	- o Conectar una BD
	- o Realizar consultas desde SQLite
- $\triangleright$  Agregar acciones al objeto combo
- Realizar sistema para actualizar y eliminar registros del BD
- Objeto Dialog
	- o Método RequestWindoweature
	- o Método disMiss
- > Limpiar memoria del teléfono al apagar aplicación
- **E** Menú Contextual
- Enviar Correo
	- o Formulario de Correo
- $\triangleright$  Barra de notificación
	- o NotificationManager
	- o Notification
	- o CharSequence
	- o PendingIntent
- $\triangleright$  Permiso para vibrar
- GoogleMaps
	- o Credenciales
	- o Android Key
	- o SHA1
	- o Google Service
	- o MapFragment
	- o MArker
	- o Permisos de GoogleMaps
- $\triangleright$  Web Service
	- $\circ$  Rest gson
	- o Soap

www.grupocodesi.com | www.curso-de-java.mx | WhatssApp +52 55 6598 1188

izavala@grupocodesi.com | Tel.: 55 68 29 44 79 y 55 65 98 11 88